# Busquedas de páginas en tu servidor web: htdig

Por Paco Aldarias Raya

Impreso: 13 de abril de 2004

Email: pacolinux arroba inicia punto es Web: <http://pagina.de/pacodebian> Con Linux Debian. En Valencia (España) Este documento es de libre reproducción siempre que se cite su fuente. Realizado con:  $\mathop{\hbox{\rm BTr}}\nolimits X$ 

# **Índice**

<span id="page-0-0"></span>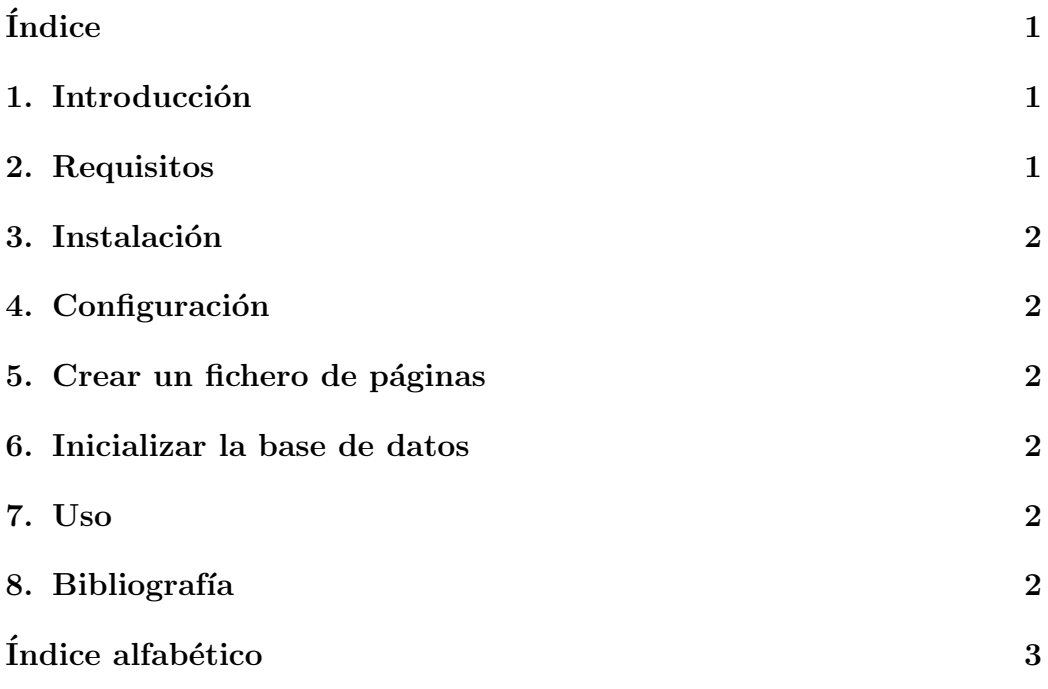

## <span id="page-1-6"></span><span id="page-1-0"></span>1. Introducción

Htdig es "WWW Search Engine Software" es decir un motor de búsqueda de páginas web.

Vamos a ver la forma de poder tener un buscador de ficheros o páginas web, dentro de nuestro propio servidor web. Para ello usaremos htdig

El objetivo es poder poner un texto y busque en nuestra web (o otra web) aquellas páginas o ficheros que contengan dicho texto.

La página <http://bulma.net/htdig/> usa este tipo de software para las busquedas.

## <span id="page-1-1"></span>2. Requisitos

Tener instalado el servidor apache.

## <span id="page-1-2"></span>3. Instalación

Desde consola como usuario root:

apt-get install htdig

## <span id="page-1-3"></span>4. Configuración

Desde consola como usuario root, editaremos el fichero: nano /etc/htdig/htdig.conf

Deberemos poner la dirección de nuestra web aquí:

```
start_url: http://aldarias.dyndns.org/paginas/
```
#### <span id="page-1-4"></span>5. Crear un fichero de páginas

Para el fichero htdig.txt con las páginas q me interesan

```
find /var/www/paginas/ -type f -name \*.html -print | sed -e 's| /var/www/pa
```
## <span id="page-1-5"></span>6. Inicializar la base de datos

Desde consola como usuario root:

htdig -v -s htdig.txt

## <span id="page-2-2"></span><span id="page-2-0"></span>7. Uso

Abriremos el buscador así: <http://127.0.0.1/search.html>

## <span id="page-2-1"></span>8. Bibliografía

1. Web Oficial <http://www.htdig.org>

# $\acute{\rm{1}}$ ndice alfabético

<span id="page-3-0"></span>htdig, [2](#page-1-6)